$\frac{44}{100}$ 

# **THE PUG PERIPHERAL**  THE MONTHLY NEWSLETTER OF THE PITTSBURGH USER'S GROUP MARCH, 1989

### CLUB NEWS BY GARY TAYLOR

**ELECTION OF OFFICERS WILL BE HELD** AT **THE MARCH MEETING. YOU ACTUALLY HAVE A CHOICE TO MAKE THIS YEAR FOR THE OFFICE OF VICE**  JIM ALEXANDER, OUR INCUMBENT, **WILL BE GOING HEAD TO HEAD WITH MIKE SEALY**  FOR VICE PRESIDENT. SO COME OUT AND VOTE **AND MAY THE BEST MAN WIN. ALL OTHER OFFICERS HAVE AGGREED TO STAY ON AND ARE RUNNING UNOPPOSED.** 

**I CALLED DENNIS FAHERTY, THE AUTHOR OF TI-BASE, AND ORDERED THE** 6 **COPIES OF THE UPGRADES FOR TI-BASE. I ALSO ORDERED** 4 **NEW COPIES OF RELEASE** 2.01 **FOR THOSE OF YOU THAT REQUESTED IT. I WILL HAVE THEM AT THE NEXT MEETING SO PLEASE BE PREPARED TO PICK THEM UP AT THAT TIME. YOU MUST BRING YOUR ORGINAL TI-BASE DISKS WITH YOU TO RECEIVE THE UPDATES.** 

**I PASSED OUT A COPY OF THE FIRST TUTORIAL ON**  TI-BASE **WRITTEN BY MARTIN SMOLEY OF THE NORTHCOAST 99'ERS LAST MONTH. I WILL HAVE AT LEAST 10 COPIES OF TUTORIALS** 2 **THRU** 6 **AT THE NEXT MEETING FOR** THOSE **OF YOU WHO HAVE THIS FINE DATABASE PROGRAM. HIS TUTORIALS HAVE APPEARED IN MANY NEWSLETTERS ACROSS THE COUNTRY, BUT ITS SHEER SIZE PREVENTS US FROM DOING SO. MARTIN HAS DONE AN EXCELLENT JOB WITH THE TUTORIALS SO TAKE ADVANTAGE OF THIS**  FREE **OFFER FROM YOUR CLUB.** 

**WHILE TALKING WITH DENNIS, HE MENTIONED THAT HIS SON CHRIS, AUTHOR OF TI-ARTIST, IS HARD AT WORK ON A NEW RELEASE. TI-ARTIST RELEASE**  3.0 **IS EXPECTED TO BE AVAILABLE FOR DISTRIBUTION IN JUNE.** 

**THERE IS GOING TO BE A SHORT DELAY IN THE PRODUCTION OF THE "ZENO BOARD". I TALKED WITH ERIC IN FEBRUARY AND HE SAID THAT FINAL DESIGN HAS BEEN COMPLETED FOR THE BOARD AND HE WILL BE ORDERING A PRODUCTION RUN OF** 500 **BOARDS. THE "ZENO BOARD" WILL FIT INSIDE YOUR CONSOLE AND ALLOW YOU TO PLACE 32K, A CLOCK, X-BASIC, SPEECH, AND A PARALLEL PORT** 

**ALL WITHIN THE CONSOLE ITSELF. ERIC TELLS ME THAT THE FIRST BOARDS SHOULD BE AVAILABLE SOMETIME IN JUNE, OR MAYBE JULY. I WILL KEEP YOU POSTED ON THE LATEST DEVELOPMENTS AS THEY HAPPEN. THIS IS A BARE BOARD AND DOES** NOT **COME POPULATED WITH ALL THE COMPONENTS FOR 32K, A CLOCK, X-BASIC, SPEECH, OR A PARALLEL PORT. YOU WILL HAVE**  TO **DISMANTLE YOUR COMPONENTS OR OBTAIN NEW ONES AND PLACE THEM ON THE BOARD BEFORE YOU PUT IT IN YOUR CONSOLE. THE PRICE IS STILL EXPECTED TO BE AROUND** 15.00. **IF YOU WANT MORE DETAILS WRITE TO ERIC ZENO,** 414 **HIGHLAND ROAD, PGH,** PA 15235.

**THIS MONTH WE WILL BE TREATED TO A VERY SPECIAL HARDWARE CLASS. BUD MILLS OF** BUD MILLS SERVICES, **WILL BE HERE TO DEMONSTRATE AND HELP WITH PROBLEMS RELATING TO THE HORIZON RAM DISK. JOHN WILLFORTH HAS AGREED TO SHARE THE STAGE WITH BUD SO BOTH WILL BE ON HAND TO HELP WITH ANY HARDWARE PROBLEM YOU HAVE. BUD WILL ALSO BE GIVING A DEMO AT THE MAIN MEETING OF THE NEW P-GRAM CARD. I JUST DID NOT WANT HIM STANDING AROUND WITH HIS HANDS IN HIS POCKETS WHILE I TEACH BASIC BASIC. SO, I'M PUTTING HIM TO WORK. DON'T MISS THIS OPPORTUNITY TO MEET AND SAY** HI **TO**  But).

**I WILL BE STARTING MY SECOND CLASS ON BASIC BASIC THIS MONTH. WE COMPLETED ONLY** 3 **OF THE 10 LESSONS ON THE "TEACH YOURSELF BASIC" SERIES. SO, IT IS NOT TOO LATE TO START COMING TO THESE CLASSES AS WE HAVE JUST**  SCRATCHED THE SURFACE OF THE MATERIAL. **IS A TRUE BEGINNER'S CLASS AND IS GEARED FOR THE PERSON WHO JUST GOT THEIR COMPUTER AND WANTS TO KNOW HOW TO PROGRAM IT. THE CLASS WILL BEGIN AT** 3:00. **WHILE I WILL BE USING THE DISK VERSIONS OF THESE PROGRAMS, THEY ARE AVAILABLE ON TAPE AND MUCH OF WHAT I WILL BE SHOWING YOU CAN BE USED ON A BARE CONSOLE.** 

**THE FOLLOWING IS TAKEN FROM THE MID SOUTH** 99 **USER GROUP NEWSLETTER FOR FEBRUARY,** 1989. **IT WAS WRITTEN BY GARY W. COX, PRESIDENT OF THE GROUP AND I COULDN'T IMPROVE ON IT SO I AM INCLUDING IT HERE FOR YOUR INFORMATION AS IT APPEARED IN THEIR NEWSLETTER. "ACCORDING TO A REPRESENTATIVE AT TEXAS INSTRUMENTS'S**  800 **NUMBER AS OF THE FIRST OF THIS YEAR THE CHARGES FOR REPAIR/EXCHANGE OF** 99/4A **CONSOLES ARE NOW** \$45 **PLUS** \$6 **SHIPPING. PREVIOUSLY THE CHARGE WAS ONLY** \$35. **HOWEVER, CONSOLES NOW COME WITH A SIX MONTH WARRANTY. CHARGES ON OTHER ITEMS ARE AS FOLLOWS:** PEB \$55, 32K \$44, **DISK CONTROLLER**  \$44, **SPEECH SYNTHESIZER** \$30, **AND FLEX CABLE INTERFACE CARD** \$25.75. **RETURN SHIPPING FOR EACH ITEM RANGE FROM** \$5 **TO** \$6 **DOLLARS. EQUIPMENT NEEDING REPAIR SHOULD BE SENT TO TEXAS INSTRUMENTS, ATTENTION REPAIR CENTER,**  2305 **NORTH UNIVERSITY AVE.,LUBBOCK,** Tx 79408. **FOR MORE INFORMATION CALL CUSTOMER AT** 1-800-TI-CARES ce (806) 747-1882."

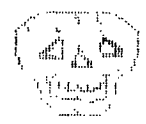

DM1000 **VERSIONS** 3.6, 3.7, 3.8, 3.9, **AND** 4.0 **ARE NOT AUTHORIZED RELEASES. THE OTTAWA USER'S GRCUP HAS MENTIONED IT MANY TIMES THAT THESE VERSIONS SHOULD HAVE NEVER GOTTEN OUT TO THE** TI **PUBLIC. THESE VERSIONS HAVE BUGS IN THEM AND MAY(ACCORDING TO MURPHY**  WILL) CAUSE YOU TO LOSE DATA. THE LAST **AUTHORIZED RELEASE** is 3.5!

 $\label{eq:1} \mathcal{F} = \mathcal{F}_{\mathcal{A}} - \mathcal{F}_{\mathbf{a}}^{\dagger} \mathcal{F}$ 

**ROGER MERRITT HAS RELEASED A NEW PRODUCT THROUGH COMPRODINE CALLED JIFFY CARD. THIS PROGRAM OPERATES SIMILAR TO JIFFY FLYER THAT I DEMONSTRATED LAST MONTH. I HOPE TO HAVE A COPY TO DEMONSTRATE AT THE MEETING. THIS PRODUCT WILL ALLOW YOU TO CREATE PERSONALIZED GREETING CARDS. ROGER HAS PRODUCED SEVERAL FINE PRODUCTS IN THE LAST FEW MONTHS, FORM SHOPPE, AND JIFFY FLYER TO NAME A COUPLE. HE ASKS** \$15 **PLUS \$1 SHIPPING. SEND TO COMPRODINE,% ROGER MERRITT,** 1949 **EVERGREEN AVE., FULLERTON,** CA 92635.

**ONE OF THE MOST INFORMATIVE NEWSLETTERS THAT WE RECEIVE IS FROM CHARLES GOOD OF THE LIMA**  99/4A **USER'S GROUP. THIS MONTHS ISSUE COVERS A BUG THAT HE HAS FOUND WITH** TURBO COPY. **HE ALSO GIVES A DETAILED REPORT OF HIS EXPERIENCE WITH THE NEW** DIGIT SYSTEMS AVPC CARD. **I FEEL THAT THIS ISSUE WOULD BE OF GREAT VALUE TO YOU SO I WILL HAVE** 25 **COPIES ON HAND AT THE NEXT MEETING SO THAT YOU CAN HAVE YOUR OWN COPY. FREE OF COURSE!** 

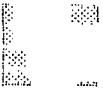

**I HAVE COMMITTED OUR CLUB TO SUPPORTING TWO TABLES AT THE** TI **FAIRE THAT WILL BE HELD THIS FALL BY THE CENTRAL** PA TI **USER'S GROUP. WE WILL NEED HELP IN MANNING THE TABLES, PROVIDING EQUIPMENT, SELLING DISKS FROM THE LIBRARY ETC. I THOUGHT OUR CLUB WOULD SPECIALIZE IN EDUCATIONAL SOFTWARE FOR THE SHOW AND MAYBE WE COULD DEVELOP A FEW PROGRAMS THAT WE COULD USE AS A FUND RAISER FOR THE CLUB. ANY VOLUNTEERS?** 

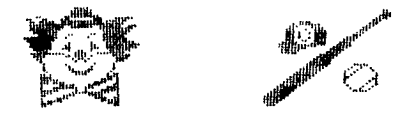

FAIR SCHEDULES

T.I.C.O.F.F **MARCH** 18 **ROSELLE PARK HIGH SCHOOL ROSELLE PARK, NEW JERSEY** 

BOSTON FAYUH **APRIL 1**  RAMADA **INN WOBURN, MASS.** 

LIMA UG CONFERENCE **MAY** 20 **LIMA CAMPUS/OHIO STATE UNIV LIMA, OHIO** 

TI ARTIST...for the beginner-Vol. 2 by Don McCalla and Evelyn Pacinda

Last month we discussed Fonts, Instances, and printing Pictures. This month we'll explain Slides and some of the TI-Artist Menu options.

First of all, I'd better mention that if you didn't modify your computer to disengage your alpha lock with joystick use, release it or your cursor won't go up!

Slides are found under "S" in Enhancements. The default slides are a complete set of electronic symbols bordering the Enhancement menu, useful if you want to make schematics. Slides can be used to store and retrieve a set of related symbols that you frequently use, like music notes or patterns. Some slide programs are found on the supplemental disks. To use the default Slides, just position your cursor over the desired Slide and press the fire button. You can then place the Slide as desired on your picture. You can re-use the Slide by repositioning and pressing the Fire button. Press space bar to return to Enhancement Menu.

At the Slide Menu there are several options; Define a Slide, Erase a Slide, Rotate a Slide, Load a Slide, and Save a Slide. Also, Load and Save an Instance can be found here.

To define a Slide, you must first draw the symbol(s) desired using the TI-Artist menu. You can also take a portion of a pre-made picture. Keep in mind that the maximum size of your slide is about 4 characters by 4 characters. After choosing the option Define a slide, take the cursor and place it in the block where you want the slide to be. Press fire button and a box appears over your picture. Position the box where desired and press Fire. Your chosen slide now appears in the desired slide box. You can continue to do this until all 24 Slide boxes are full. As long as you're making slides, the fire button will alternate between your picture and the slide frame. Once you have created your slides, to get to the Slides Menu, press the space bar.

The Erase a Slide Function (2) is similar, except that you position the cursor over an existing slide on frame, press fire button, and it's gone. This does not effect the picture, just the slides around the frame. The Rotate Function (3) rotates the slide your cursor is on by 90 degrees each time the fire button is pressed.

To Load a Slide file from a disk, press (4) and enter drive # and filename at the prompt; Slide files are  $"$  S"-don't add that at the end of the filename; the program does that automatically. They will appear in the border slide frames.

To Save a Slide (5), enter your desired filename at the prompt after defining the slides as desired. Remember not to add the "\_S" at the end.

The last option on this menu is Save an Instance (7). Instances are sections of pictures which can vary in size from as small as you want to as large as the screen. This option directly saves your Instance to Disk at the same time it's defined. You are first prompted for a filename (remember, you

don't need the "\_I"), and you are then returned to your picture. The cursor must be positioned in an upper corner of the chosen area, press the fire button, and a blinking box appears. Move the cursor until your chosen Instance is within the box, and press fire. The Instance is then immediately saved to disk.

Now for the TI-Artist menu. There are other Enhancements, but we'll deal with them later. To get there from the Enhancement menu, press FCTN Ruit and load TI-Artist from the Main Menu.

To select any function on this menu, you can position the cursor over the desired box, or press the appropriate letter. You can access these functions directly from your picture without going back to this menu if you know which keyboard letter to press. Otherwise, press space bar to alternate between picture and menu.

The first box(icon) is Draw(D). This allows you to draw freehand whenever the fire button is pressed. To move the cursor to another area, simply release the fire button. There are options to change brush styles and colors at the bottom of the menu screen.

Point(P) draws one point at a time when the fire button is depressed. Otherwise it works the same as Draw.

Line(L) is for all of us who can't draw straight lines. To make a Line, position your cursor over the start point and press fire. A "rubber band" type line appears wherever you move your cursor to. When positioned, press the fire button again and your line is set. The cursor is then returned to the beginning point of the line.

K-Line(K) works the same as Line, but you can continue your line from the second endpoint of the previous line.

Rays(R) is also similar to Line but you can create multiple lines from the first point just by moving the cursor and pressing fire. All rays created originate from the first point specified.

Fill(F) is a very DANGEROUS function. It is used to fill a shape with a desired pattern or color. It only takes positioning the cursor in the shape and pressing fire. Be aware that this keypress may terminally ruin your entire picture if your shape is not TOTALLY enclosed. If you have any doubts as to whether or not your shape is totally enclosed, and you really like your picture, go to the Zoom function and check the outer border of the shape you desire to fill. At any time during the Fill process you may abort by pressing the space bar. Hint: Keep your finger ready on this bar!

Frame(V) makes rectangles and squares. Designate a corner of the frame and press fire. A rubber band box appears; by moving the cursor you can make interesting sizes and shapes. When positioned as desired, press fire again. Your frame is now complete.

Box(X) is exactly like Frame except that rectangle is filled in with the color or pattern chosen in the bottom of the menu screen. When pattern is set to (P), and the Plot/Erase icon is OFF, this makes a good block eraser.

Circle(0) makes individual circles. Pressing fire sets center, move cursor to set radius and press fire again.

Disk(Q) works like Circle and fills area in like Box function.

Clear Image( A) is accessed by pressing "CTRL A". This clears pattern portion of the screen (this is everything unless you are using color). It leaves the color portion untouched.

If in Zoom mode, it will only clear the Zoom window.

H or V(H) is used to draw individual horizontal or vertical lines. This is extremely useful if drawing plots or graphs where precision is desired. To use, define endpoint and press fire. A rubber band appears which determines length of line. Press fire to set. Don't worry if you aren't sure whether the line is exactly H or V, the function makes it exact.

Swap(N) is a color function. It is used to swap colors. Place cursor where you want new color to be and press fire. Move cursor to desired color (already on picture) and press fire button again. The new color will then replace ALL of the old color in the picture. If you're in Zoom, it will only replace the color in the window.

Invert(I) makes a "negative" of your picture (or window, if in the Zoom model.

Alpha Numeric(E) Has nothing to do with Fonts. It allows you to type onto the picture direct. Place the cursor where you want to start the text, press the fire button and start typing. You can change the size of the type horizontally and vertically. Use C for horizontal size and FCTN F for vertical size. Both range from 1 to 9, giving a total of 81 varieties of Alphanumeric type. Press fire button to stop typing and choose another function.

That's all for this month. We didn't mean to stop here but we ran out of room. Next month we'll finish the TI-Artist menu and go an to bigger and better things.

------------------------\_== WELCDME The PU6 would like to extend a warm welcome to our newest members.Richard Devlin & Dr. Stephen Justin We would also like to convey our continued welcome to Bill Krieger and Cliff Pemper who have recently renewed their memberships ے ہیں کہ کا وہ بلد کا زیر جو بلازم کا بند بلد ہو کا کہنا ہو گا ہے تو اس کا دو بلد زیر دی ہو گا کا کا کا بند بل<br>اب بلد کا کا مہ بلد کا زیر جو بلز رہتا ہو اہم اب کا کام کا کہنا تھا کہ اگام کا دو بلد زیر دیا گا کا کا بلد بلد ===

FROM THE MAILBOX

**From LA Topics/PUNN comes this great program to keep the grandkids busy. The....** 

## **TALKING TYPEWRITER**

**100! Author unknown 110 CALL CLEAR 120 CALL KEY10,K,81 130 IF GO THEN 120 140 IF K>90 THEN 120 150 IF K(65 THEN 120 160 CALL CLEAR 170 CALL 8PRITE1111,K,2,85,1201 180 CALL MAGNIFY121 190 CALL BAY(CHR#(K)) 200 GOTO 120** 

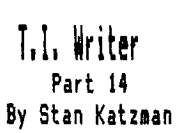

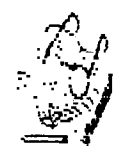

**The last sections we will deal with has to do with form letters, The are two ways of eaking form letters in T. I. Writer. The first way is with the "values' being entered from the keyboard for each individual fere letter. The second method is to use a value file on disk. We will only discuss the first one.** 

**In order to do this one composes the letter in the Editor for use in the Formatter. Let us use a specific example.** 

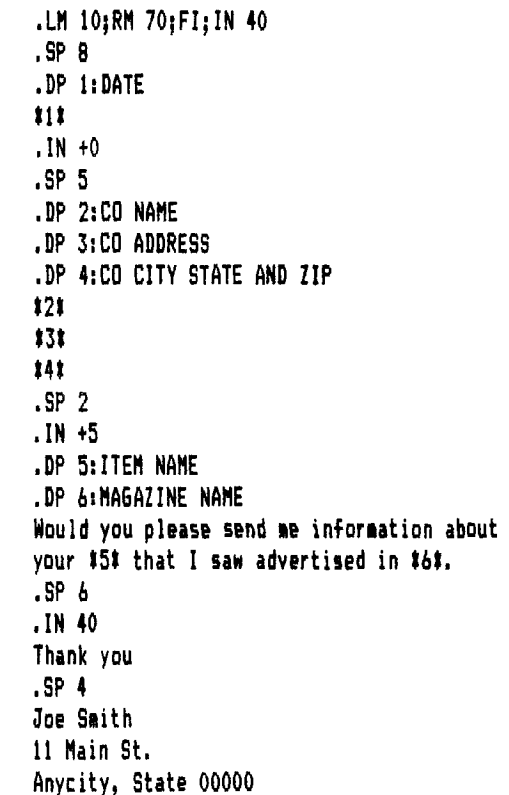

All of the above "dot" commands should be known to us by **now except ".DP'. .DP is called the Define Prompt. If you notice each .DP has a number then a colon followed by a phrase. This phrase is what will show on the Formatter screen. In the body of the letter there is a corresponding number surrounded by asterisks which puts the value from the answer N to mailing list and enter the nueber of form letters you want when the number of copies is asked for. Then on the bottom of the screen you will see the word 'DATE' and you enter the date which will be printed on the printer, continue this and you will have your finished fore letter. It will then repeat depending upon the number of copies you asked for. Obviously this is not for a lot of fore letters but if you want a few letters it is fine.** 

•

# FORTH TO SESS15h 7

**This is in answer to questions regarding the use of sprites and other graphics capabilities of the 99/4A with Forth, As we all know, we got a pretty good deal because TI**  built a fair amount of graphics into this little machine. **Anyone who has seen PARSEC etc. can vouch for that. And all of them can be utilized in TI-Forth, with commands (statements) which are very sieilar to the ones employed in BASIC and XBASIC.** 

**However, there are a couple of things which must be done in order to use any of the available VDP (graphics) modes. First of all, the appropriate LOAD OPTION must be booted, i.e. -GRAPH and -VDPMODES. If you are using the 64 column editor you only need to boot -SPLIT2, the rest of them are already booted. Another thing you will have to do is to fix a bug in line 10 of screen 58. It should read as shown below:** 

VDPMDE 4 < IF SMTN 80 VFILL 300 ' SATR ! ENDIF

**(in other words the ! after 300 should be a ' (tick/). And while you are at it, fix line 1 of page 10 in Chapter 6 of the manual to read' HEX 3800 ' SATR ! Also, on screens 53,**  54 and 55 the last word of line 1 should be SETVDP2, NDT **VDPSET2, For sone strange reason it is correctly shown on**  screens 51 and 52. Finally, on screen 59, line 9, change the **OOFF to 00FE,** 

**Now let's take a look at what is available in Forth. I have drawn up the following chart for easy reference:** 

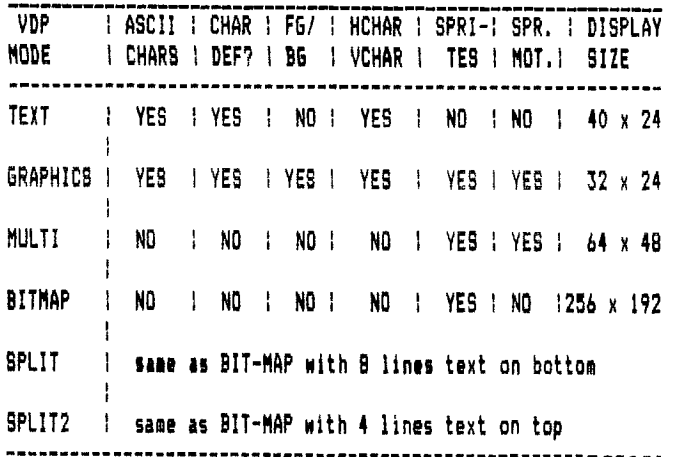

**There are essentially four display modes, except one of them, BITMAP, cues in three versions. When Forth boots, the display is in TEXT mode: 24 lines of 40 characters each. This is the sode used by the 40-column editor, New characters can be defined but all characters have the same foreground/background colors, there is no control of individual character sets, The easiest way to set text/background color is by using nn 7 VWTR (see tut 1). If -TEXT is booted you can return to text Rode by entering TEXT.** 

**The screen display of the GRAPHICS mode is identical to that of BASIC or XBASIC: 24 lines of 32 characters. And, as the chart shows, its features the same also. But beware! If you want to set FG/BG colors, charsets art numbered from 0 and start at ASCII 0, The first set containing dis- playable characters is number 4 in Forth. It is not stated in the manual but you can go to Appendix A (ASCII KEY CODES) and** 

**divide each column into groups of 8 characters, then number**  them - starting with zero! - and you will know what sets to **use. IF -VPDMODES is booted you can enter this mode by invoking GRAPHICS.** 

**Then there is the MULTICOLOR mode. I've seen those 'crazy quilt' demos, what elle it might be good for, I don't know. A Pcheracter' is block of 4x4 pixels, thus there are**  48 lines of 64 blocks. Each of them can be set to a **different color. Use MULTI to enter this mode.** 

**The BITMAP mode provides the highest resolution. Each of the 256 pixels in the 192 lines can be controlled individually, But there is a drawback: No automation for tpritee. Since standard characters can not be displayed TI**  has provided a neat feature with split modes where a large **part of the display is in biteap end the remainder cen display ASCII characters, Thie comet in real handy when you want to experiment with the various graphics words since**  you'll be able to see what you are typing. The words for en**tering the various bitmap modes are GRAPHICS2 (full-screen bitmap), SPLIq (text at bottoe) and SPL1T2 (text at top). By the way, if you opted for the 64-coluen editor, it uses SPLIT,** 

**Study chapter 6 of the TI-FORTH eanual. You will notice that: a) all you need to know is there, b) you are already faeiliar with most commands by way of BASIC, and c) if you have absorbed enough Forth by now, it's easy to see that the main difference is that parieeters (in typical Forth fashion) go on the stack before the operative word is invoked, If you want to use sprites, pay particular attention to the section on Sprite Initialization (page 8 of Ch.61. Here is a brief example which shows how sprite is set up:** 

**0 ( SPRITE SAMPLE )** 

```
1 
 2 BASE-A HEX 
 3 : SETUP 
 4 GRAPHICS ( set standard graphics mode ) 
          5 2000 SSOT ( set sprite descriptor table ) 
6 102S 4482 4428 1000 2A SPCHAR t char def) 
          7 3F 2F OF 2A 1 SPRITE ( sprite parameters) 
8 15 0 1 MOTION ( motion parameters) 
          9 2 SMOTION ( set sprite in motion ) 
10 
11 DECIMAL R-)BASE 
12 
13 SETUP 
14 
15 
16
```
**This example is for standard GRAPHICS mode, If you wanted to use bitmap line 4 would have to read GRAPHICS2, (or SPLIT or SPL1T2), line 5 would have to include 3800 ' SATR ! but lines 8 and 9 would be superfluous. As this screen is loaded a sprite is displayed and set in motion. You can enter TEXT and return to the text mode. Typing SETUP will again produce the sprite.** 

**Only by exploring and experimenting will you be able to gain proficiency with the graphics features offered by TI-FORTH. As I have mentioned, all the necessary inforeation can be found in the manual, though not in a tutorial manner.** 

**11\$ CONCLUSION OF SERIES** 

DISK DRIVES (#7) by John F. Willforth

Continuing with problems from #6.

Common problem #9, deals with drives that are double-sided (2 heads). The drive exhibits problems when either reading or writing to a particular head. A head could be the problem, or that part of the logic that is asssociated with the head before the circuit becomes common to both. The easiest way to trouble-

shoot this problem to the head or to the board, is to switch the head wires as they connect to the logic board, and re-format then test the drive again. If the problem now moves to a new head/cylinder number, then the problem is in a HEAD, this is the more difficult and costly to fix, and will Justify removing the drive from service for good. If the problem stays with same, a chip or other simple component may easily fix the problem. Here it might be wise to get

some as-is drives for about \$5. each at a HAMFEST or other source of defective units, and use these as a source of some of the less commonly available items, such as the "CA3054" chip which is a hybrid driver chip for the read/write amp. in many logic boards, especially on MPI disk drives.

Common problem #10, is more of a hint to make it easier to select different unit and Head Load w/Motor On or Head Load w/Select Jumpering without having to put a new Shunt Pack on the logic board. Just replace it with a 14 (or 16) pin switch pack assembly. You can now easily experiment with different settings.

Common problem #11, deals with the LED/PHOTO TRANSISTOR sensors that are used on many disk drives. These can cause various problems and because they are each functioniong in a different fashion, the problem will appear different. The LED is the part that issues a light that then is picked up by the PHOTO-TRANSISTOR and allows either FLOAT (+5V) or GROUND (0V) to be fed to the sensing circuit of this SENSOR SET. It may be possible to replace a suspected unit, but it may be easy using a micro-switch to troubleshoot to a defective sensor assembly.

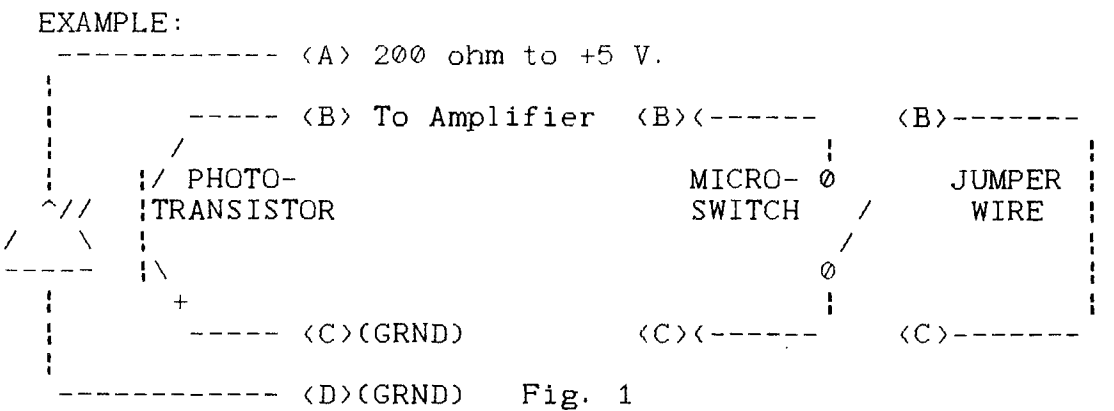

In Fig. 1 above, you might be looking at the TRACK 00, INDEX, or the WRITE PROTECT SENSOR assembly. The LED issues light in the spectrum where the human eye cannot see it, but the PHOTO-TRANSISTOR can pick it up. If something, let's say a write protect tab, fills the notched area that the manufacturer cut into the side of the diskette when it was made, then light will not be seen by the PHOTO/TRANS. and logic will tell the controller, and the controller in turn will let the DSR know at the appropriate time. If the LED is bad or the PHOTO-TRANS. is bad, the drive will think the write protect tab is over the notch, and as a result you will not be able to write to the disk. You could do a quick test of the PHOTO-TRANS. by shorting pins B and C together to see if the drive logic is good. If the unit is write enabled, then either the LED, or PHOTO-TRS. are bad. Again you can get these parts cheapest from AS-IS units.

### $CS1*FINCK$

100 REM CS1IFINDEX 110 REM TI BASIC 120 REM FAIRMARE. If you lik e this program please send a donation to JOSEPH E. BARTL E at the address below. 130 REM 16 S&E TRA1LOR CT 140 REM PARISH,NY 13131 150 REM 315-625-4409 160 REM Originally written 1 983, revised 1985 170 REM Minor modifications by Charles 600d, DEC 88. 180 REM Remove line 190, and all REM lines including 1765 to fit into MINIMEMORY 190 CALL CLEAR 200 \$=" 210 C\$="CATAL06' 220 LC\$=°LOCAT1ON SEARCH' 230 DEF LF=LEN(F\$1 240 T=1000 250 DIM P6\$(191 260 DISPLAY TAB(6); CASSETTE FINDEX': :TAB161;°Joseph E Bartle": ::::::::: 270 60SUB 2030 280 CALL CLEAR 290 PRINT LC\$&" Y/N" 300 INPUT AN\$ 310 IF AN\$="Y" THEN 1620 320 DISPLAY 330 PRINT "DOES TAPE HAVE "; C\$ 340 INPUT AN\$ 350 IF AN\$0"Y° THEN 540 360 GOSUB 1400 370 60SUB 810 380 CALL CLEAR 390 RESTORE 2060 400 MI=18 410 GOSUB 1970 420 CALL KEY(0,0P,S1 430 IF (OP(49)+(OP)53)THEN 4 20 ELSE 460 440 IF S=0 THEN 420 450 T=I000 460 ON OP-48 60TO 470,540,69 0,750,780 470 CALL CLEAR 480 DISPLAY TAB(8):LC\$: : : 1111111 490 60SUB 2030 500 GOSUB 900 510 60SUB 1930 520 IF C=0 THEN 380 530 60SUB 1640 540 CALL CLEAR

550 DISPLAY TAB(8): "NEW "&C\$ 1111111111 560 FOR M=I TO 20 570 F\$=F\$& \$ 580 NEXT @ 590 FF\$=F\$ 600 GOSUB 810 610 GOSUB 2030 620 OP=50 630 60SUB 1460 640 GOSUB 900 650 GOSUB 1150 660 GOSUB 870 670 GOSUB 1330 680 **60TO** 380 690 CALL CLEAR 700 DISPLAY TAB(8); "CHANGE " &C\$: : : : : : : : : : 710 GOSUB 2030 720 GOSUB 900 730 60SUB 1150 740 GOSUB 1460 750 GOSUB 870 760 60SUB 1330 770 GOTO 380 780 CALL CLEAR 790 DISPLAY "01983,01984,019 85' 800 STOP 810 CALL CLEAR 820 FOR 1=0 TO 19 830 PG\$(I)=SEG\$(F\$,1#12+1,12  $\lambda$ 840 IF (SE6\$(P6\$(1), 1, 1)=" "  $1+(5E6*(P6*(1),1,1)=1")$  THEN 860 850 NEXT I 860 RETURN 870 INPUT "PRINTOUT? 1=Y/O=N ":10 880 IF 10=0 THEN 900 890 OPEN #10:"PIO" 900 CALL CLEAR 910 PRINT #IO:TAB(9):C\$:TAB( 41:1NUM ";TAB(121:"PROGRAMS" 920 FOR I=0 TO 19 930 IF 1>09 THEN 990 940 IF I>08 THEN 970 950 PRINT #IO:TAB(5);I+1;"^ ";P6\$(1) 960 GOTO 1000 970 PRINT #IO:TAB(4):I+1:"^ ";PG\$01:TAB(121:"REMARKS!' 980 60TO 1000 990 PRINT #ID:TAB(4);I+1;"R ";PG\$111 1000 NEXT I 1010 IF 10=0 THEN 1040

1020 CLOSE #10 1030 10=0 1040 RETURN 1050 CALL CLEAR 1060 DISPLAY :" TO END CATAL 06 PRESS ENTER.": : " PROGRAM NAME ALIMIT 12 CHRA" 1070 DISPLAY :"OLD NAME/REMI 1:1+1;P6\$(11: : 1080 INPUT '  $\mathbf{t}$ \*\*\*\*\*\*\*\*\*\*\* :N\$ 1090 IF LENtN\$1>12 THEN 1100 ELSE 1130 1100 CALL CLEAR 1110 DISPLAY 'REDO !' 1120 GOTO 1080 1130 FS\$=N\$&SEG\$( \$,1,12-LEN  $(N<sub>*</sub>)$ 1140 RETURN 1150 INPUT "CHANGE? Y/N ":CH ŧ 1160 IF CH\$0°Y" THEN 1320 1170 OP=51 11B0 DISPLAY 1190 INPUT 'NUMBER OF REMARK 0 FOR NONE ":I 1200 IF (1>10) #(1<21) THEN 12 50 ELSE 1220 1210 DISPLAY 1220 INPUT 'NUMBER OF PRO6RA 0 TO OUIT ":I Ħ. 12:0 IF 1=0 THEN 1320 1240 IF 1)20 THEN 1320 1250 1=1-1 1260 GOSUB 1050 1270 P6\$(I)=FS\$ 1280 DISPLAY 1290 INPUT 'MORE Y/N ":CH\$ 1300 IF CH\$="Y" THEN 1190 1310 60SUB 1460 1320 RETURN 1330 INPUT 'SAVE Y/N ":AN\$ 1340 IF AN\$<>>>>>> THEN 380 1350 OPEN #4: "CS1", INTERNAL, OUTPUT.FIXED 192 1360 PRINT #4:6\$ 1370 PRINT #4:H\$ 1380 CLOSE #4 1390 RETURN 1400 OPEN #3:"CS1", INTERNAL, INPUT ,FIXED 192 1410 INPUT #3:6\$ 1420 INPUT #3:H\$ 1430 F\$=6\$1,H\$ 1440 CLOSE #3 1450 RETURN 1460 F\$="1

1470 FOR I=0 TO 19 1480 IF OP<>50 THEN 1520 1490 60SUB 1050 1500 P6\$(1)=FS\$ 1510 IF SE6\$(P6\$(I), 2, 1)= $"$ THEN 1580 1520 F\$4\$1(PG\$1I1 1530 IF (L\$="N")+(0P=50)+(0P =511THEN 1560  $1540$   $I=I+1$ 1550 IF 1)19 THEN 730 1560 IF (L\$="Y°11-(0P=52)THEN 1580 1570 NEXT I 1580 F\$=F\$16E6I(FFI,LF+1,240 -LF) 1590 6\$=SEG\$(F\$.1.180) 1600 H\$=SEG\$(F\$,181,180) 1610 RETURN 1620 INPUT 'LOCATION 1-10 't Ħ 1630 M=14-1 1640 CALL CLEAR 1650 FOR CC=2 TO 7 1660 CALL COLOR(CC,1,11 1670 NEXT CC 1680 CALL SCREEN(21 1690 RESTORE 2110 1700 MI=20 1710 GOSUB 1970 1720 CALL SCREEN(151 1730 CALL KEY(0,KE,ST) 1740 IF ST=0 THEN 1730 1750 CALL HCHAR(18,1,31,1921 1760 CALL SCREEN(13) 1770 OPEN #2: "CS1", DISPLAY, OUTPUT,FIXED 192 1780 FOR I=0 TO M 1790 IF 10M THEN 1810 1800 CALL SCREEN(111 1810 PRINT #2: I 1820 NEXT I 1830 CALL SCREEN(91 1840 CLOSE 12 1850 CALL CLEAR 1860 FOR CC=2 TO 7 1870 CALL COLOR(CC, 2,1) 1880 NEXT CC 1890 DISPLAY "PGM. LOCATED": : : PG\$(I-1): : : "DO NOT REN IND !°: : :"ENTER OLD OR SAV E CS1': : :'CON TO CONTINUE° : : : : 1900 REM Change 1770 to RUN \*LSI" for extended basic aut oload 1910 BREAK 1920 GOTO 380

(continued next page)

CSI\*Findex pgm. continued..

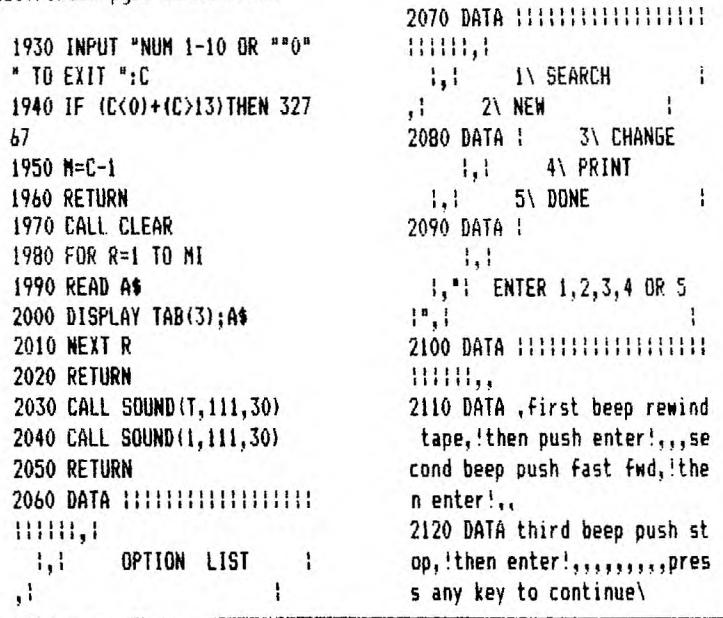

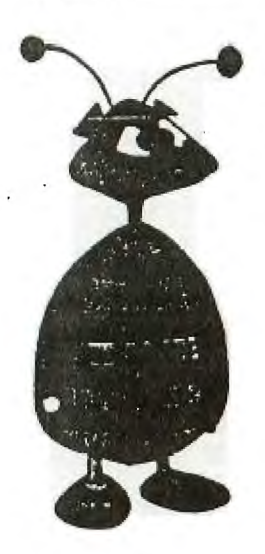

what *dn*  $T''$  where **huh thw MAMA. pl-ogrom ywa,va thwy**  <sup>n</sup>**t** found me.'

 $II-IAX$ 

### A REVIEW By Art Gardner

There is a new tax program, written by William G. Chavanne of Ft. Meade, Md., that is the best I have run across. He has written a program that runs entirely in Multiplan, except for the DES, which run in Basic.

Before starting, copy onto a blank disk the 'Initial" file and all other forms you will need. Then use this as your data disk.

There is a program you load in Basic first that is called "Print17." This is a short program that sets your printer to the correct compressed print settings. You then load in Multiplan. Next you load into Multiplan a file called "Initial." On this form, you put in all of your personal information, such as name, spouse's name, filing status, etc. This is then saved to your data disk.

The "Flow Chart" is then loaded in Multiplan and printed out. The chart is very easy to use. You see how lines and arrows are used to connect each block, and it takes you through the proper order of the forms. For example, on a fairly typical return, you start with Schedule B, then 1040 Page 1, then Schedule A, then 1040 Page 2. (Tip: It helps to print out each blank fore to use as a guide in filling in the form on the screen.) As you follow the flow chart of forms, the information in the INITIAL file is pulled from it to be used in the proper places on the various forms. Other needed information is also pulled from the other forms and put into the proper place. All calculations are done for you.

Mr. Chavanne has such a good and accurate program here, that the IRS has given hin approval for his schedules to be printed bv computer and filed with your return in place of the forms from the IRS booklet. The only exceptions are those forms that require your signature on them, such as 1040, 1040A, and 1040E1. All others can be used right from your printer.

The program will print out the 1040 forms so that you can then just transpose the information to the form from the tax booklet. He also has a feature that will allow you to overprint the 1040 form with just the dollar figures. It takes a little patience to get the form lined up in your printer, but it will print information on both sides, and it puts it on the right lines. To do this, when you are ready to print, select PRINT, then OPTIONS. Where the line numbers to print are, just type 'OVERPRINT' over the numbers; the program will then print only the data you have added.

We have found only one "bug" so far. This is on Schedule A. Where the data goes on line 5 for "State and Local Taxes," set your cursor on cell R16C10. Press "N" for name. Then type in "lines5thru7" (all in small letters). Use a "CTRL A" and type in "R16:19C10". This will enable, the proper calculation for line 8.

I know that Mr. Chavanne has put in hundreds or thousands of hours writing these schedules, and I feel the small amount of money he wants for the forms is very reasnoable compared to his time involved. He asks a set amount for each disk, or \$5.00 per side of form. The disk prices follow:

SHORTFORMS \$20.00 LONGFORM \$10.00 SCHEDULES \$15.00 USUAL FORMS \$15.00 MOREFORMS \$15.00

I am not an expert on this orogram, by any means, but I would be glad to answer any questions anyone may have about it.

#### HAPPY FILING

PS: If you want a copy of this program, please contact the PUG librarian:

Susan Harper 5430 Fredanna Gt. Pittsburgh. Pa. 15207 412-464-0525 •

 $\mathbf{r}$ 

**Loan Payments** 

**by Tony Falco** 

**The purchase of a home is probably the largest investment that any of us makes. The short program given below computes the size of a monthly payment for any loan whether it be a car loan, a credit purchase for an appliance or a home mortgage.** 

**A major source of profit to a financial institution is the interest recieved from loans. With this program you can see just what portion of your monthly payment goes to the principal and what part goes toward interest. There are two versions of the program. In the first version, the output goes to the screen. When using this version, you must press enter each time you see a blinking cursor. This will cause the next month's figures to be displayed. The second version sends output to a parallel printer. To run either version simply enter the amount borrowed, the rate of interest, and the number of years for the loan separated by commas. Then press enter.** 

**Let's run through a hypothetical loan. Imagine you are buying a new home for \$180,000. You give a \$36,000 (20% of \$180,000) deposit. This leaves an amount borrowed of \$144.000. Suppose you take a 30 year mortgage at 11%. The program tells us that you will make 360 payments of \$1,371.35 each. Your first payment includes \$1320 for interest and only \$51.35 toward the principal. On the 9th payment of the 24th year, you pay \$685.44 toward principal and \$684.91 (almost equal) in interest. On your last payment \$1,358.89 goes toward principal and only \$12.46 is interest. Over the 30 year period you will have paid** a **whopping \$349,684.45 in interest fees and \$180,000 for the deposit and principal. This totals to \$529,684.45.** 

> **1 CALL CLEAR :: INPUT "\$,%,#Yrs:":P,R,T**   $: I=R/1200 : : N=12$ \*T  $: PY=PI*I*(1+I)^N$ **((1+I)^N-1):: DISPLAY AT(4,1):" PAYMENT= \$";INT(100\*PY+.5)/100:" YR MO PRINCIPAL INTEREST" 2 FOR Y=1 TO T :: FOR M=1 TO 12 :: MI=I\* P MP=PY-MI :: DISPLAY AT(7,1):Y;TAB(5 )01;TAB(9);INT(100\*MP+.5)/100;TAB(20):IN T(100\*MI+.5)/100 P=P-MP :: ACCEPT AT( 24,28):A\$ :: NEXT M :: NEXT Y**

> **1 OPEN #1:"PIO" :: INPUT "\$,%,#Yrs:":P,R**   $T : I=R/1200 : I = N=12$ \*T ::  $PY=PI*I* (1+I)$ **^N/((l+I)-"N-1):: PRINT #1:"LOAN=\$";P,R;" %","PAYMENT=\$";INT(100\*PY+.5)/100:"YEAR" ,"MONTH", 2 PRINT #1:"PRINCIPAL","INTEREST" :: FOR**

> **Y=1 TO T :: FOR M=1 TO 12 :: MI=I\*P MP=PY-MI :: PRINT #1:Y,M,INT(100\*MP+.5)/ 100,INT(100\*MI+.5)/100 P=P-MP :: NEXT M :: NEXT Y :: CLOSE #1**

ADVENTURING MARATHONS OF THE MIND

From tiny little word puzzles called riddles to elaborate puzzles called mystery novels there is really great intellectual growth. This growth is nurtured by fun: the fun of solving puzzles.

In recent years problem-solving puzzles written or developed on massive scales have become the intellectual pastime for a large number of young and old people throughout the world.

On the one hand such brainstorming, role-playing activities as the Dungeon and Dragon style puzzle/games have become extremely popular. These situation games require intense researching and reading skills which are now only beginning to astound teachers. How is it possible that a child who can't read SEE PUFF RUN can not only read very technical books on mythology but apply that learning to problem-solving situations?

On the other hand we have - COMPUTERS! - the greatest friend a teacher (particularly those of us harried by fragmentation) ever had.

Besides being electronic flashcards and word-processors and educational development tools (i.e., Beginning Grammar. Reading Rally, Dragonmix, Logo II, et all), the computer can serve as an excellent reading/writing/problem-solving tool. This tool gets students *involved.* This tool is known, jargon-wise as interactive fiction. But, to the novice, it is simply identified as text adventures: No graphics except those in the mind.

Most educators who have been using these games in the classrooms with any regularity have agreed that different approaches to the game (henceforth known as the adventure) are varied and effective. Most teachers prefer a group of three to five youngsters on the adventure one at a time and that there should be almost no teacher intervention once the programs have been explained and the classroom structure has been established.

A good place to start for most computers would be Scott Adam's ADVENTURES. Pirate Adventure (the text version) is probably the best to start with. With our 99/4A, of course, we might even start with simpler adventures like FOUR VEDAS which aren't available for other computers. Others in that series include MINER 49er, FUNHOUSE. HAUNTED HOUSE, and STONE AGE.

Once the game is loaded there is a certain structure usually followed by most adventure programmers: At the top of the screen the scene is described in a manner similar to this: You are in a small dark room. There is a square patch of light in the distance. Shrill, high-pitched noises can be heard above vour head.

Directions: S N U

Then there is a flashing cursor. The players must decide what to do. They all assume the role of the one character. Everything is perceived from that person's perspective.

Now the character may be directed to go UP or South or West or take an INVentory or LIGHT CANDLE (only if he/she has one and matches to light it with) and LOOK ROOM. (Most commands, as you can see, are given in abbreviated form in adventures. This helps the game move Faster. Usually comands reguire only the first or the first three letters: W or INV. To perform specific actions (or reactions) usually requires a two-word situation: verb/noun. CLIMB TREE, GO HOUSE, PICK NOSE, TAKE KNIFE, EAT SOUP.

Very high level games, such as those created by Infocom, allow you to write complex multiple commands in sentence form. Some of their games (the ZORK series, Hitchhiker's Guide to the Galaxy, Suspended) may take adults months. Although they are marvelous they probably would not be suited to classroom use. (Many elementary school children, alone or with thir families DO these increcible adventures).

Meanwhile, back in the classroom, if you have one or two computers going with adventures, you will note an enthusiastic brainstorming at a very profound level. This is an exciting thing to watch. This kind of experience can be easily translated into other kinds of reading, writing, problem-solving, brainstorming experiences.

Depending on the amount of time you allow a group to participate will depend on how many days it takes to complete the adventure. It is an unusually rewarding experience for the youngsters and one which motivates the next group ready to start their adventure (the same or another; it doesn't matter). A beautiful side effect is the sharing that goes on.

There may be individuals who can attempt a solo adventure for some good educational reason, too. The children will volunteer to work on the program during lunch and recess.

Adventuring turns on kids. And it's impossible to keep a turned-on kid from learning. (An excellent classroom environment is provided for computer-use also.)

There are other kinds of adventuring too. THe D&D-stvle slash & hack appeals to most youngsters. There are two that stand out for the TI: TUNNELS OF DOOM and the extraordinary one, LEGENDS. TOD is superb because you can get TOD editor, which lets you create your own adventures; and LEGENDS is great because it is, simply, the best of the S&H adventures around. The graphics are superb, the options are excellent, the potential for growth is built in. and the "real world" geography is unmatched by any other similar game.

Now, for your own adventuring. There are an incredible number of adventures for the II, depending upon what one condisers an adventure.

If it's an all-text thing, then Tunnels of Doom and the great LEGENDS would not be. Thus. some adventures have graphics. But are all-text programs adventures? If so, one would have to include ELIZA (which all but seven people in the world have played) as an adventure. It certainly is an adventure of the mind, though no goals are set and no end results. Maybe psychological wanderings shouldn't be adventures.

 $\sim$   $-$ 

Do adventures have to take place in the middle ages (or pseudo Middle Ages)? If so, then some of the very best adventures from INFOCOM (Hitchiker's Guide to the Galaxy, Suspended, Witness. etc.) wouldn't be. But are. One Tunnels of Doom game takes place in K-Mart.

What then are adventures? Well, I think they must allow the user to make decisions that can change the course of the game. That's 1:player decisions. I think there has to be reactions to those decisions that are logical (even in a nonsensical fantasy a certain kind of logic must exist). I think there has to be a pre-determined (early in the aame) mission. A goal. There has to be a set of tasks successfully completed to reach that goal. There has to be punishment of some kind for failure (or failure to take risks). There must be reward for achievement of the goal.

Basically, that's it. But there's still a problem. If You have Art Auction or Car Dealer or Lemonade or Gone Fishing ur any number of small programs like these that have you make decisions (usually built upon other decisions), most of the above would apply: text, decision making, reaction to decision, goals (to achieve so much money or fish), punishment (bankruptcy or drowning), reward for successful achievement. Most throw in a,thwarting agent too. (Storm in Gone Fishing, other bidders in Art Auction, rain in Lemonade.

So are these adventures? Certainly more than ELIZA (which I consider a form of an adventure), but they are not what many adventure players consider adventures.

There must be more -er- exotic environments: space, jungles, funhouse, battlefields (Watch it! The game Civil War might be considered an adventure.), Wonderland); exotic times (the 30's, prehistoric times, the future); Exotic characters (pirates, bugblatter beasts, K-Mart customers); exotic situations (saving the world, getting a cup of tea, understanding a computer poet, finding treasure).

Which brings us to the mazes which are adventures (Zork being the most famous) and mazes (Cat and Mouse) which are not; treasures which are adventure goals (Dungeons) from treasures which are goals but not adventures (Blackbeard's Treasure).

The criteria for 'true adventures' if there is such a thing, is vast and not always something which people agree on.

All this, as you probably figured, is leading up to something.

Mickey Schmitt, the world's leading expert on TI Adventuring, is putting together for publication the ENTIRE adventure world on the II. Every adventure ever written for the T1 -Commercial, Fairware, and Public Domain. This is a vast undertaking.

If any readers have any Fairware or Public Domain adventures, please gather them on a disk or two (preferably with a TI Writer file to go along with it, giving the title, whether it requires the 18, ADVENTURE MODULE. TUNNELS OF DOOM, E/A or just plain BASIC), and a short description [in case I have the game under a different title or want to categorize them by themel and mail them to me. I will see that Mickey gets them. I will also sent you back an equivalent number of disks with suitable PD and/or Fairware games for your efforts in this monumental task.

Games released by Scott Adams, Asgard, Infocom, Steve Davis, A.S.D.&E., Donn Granros are copyrighted materials and may not be copied and sent. They have been purchased for this compilation.

MEETING MINUTES OF PUG 2/19/89

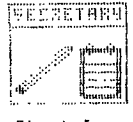

Librarian Harper gave her Report. She informed us that the Library has a new Funnelweb disk, version 4.13. Among other features, it has an 80-col. Editor. It will be exchanged to members who have the 4.11 version with the old disk. Also, in Drednot, one file contained therein prevents it from being used more than 5 times.

SYSOP Kelly reported that we are now using System 2.0 with a lot of success. There will be no need to have new registration of passswords and ID Nos. The BBB has 51 active users. It has had 770 callers.

Pres. Taylor gave his Report:

He introduced new Members Ray Wallis and Richard Devlin. Former member Red Olsen is selling his equipment.

There is a group from the PUG going to the Roselle Faire March 18.

Bud Mills is scheduled at the next meeting to talk about his Hori-zon Ram disk.

He passed out an index for the TI Base reference Book. An Up-dated, revised book for TI Base is available. He will investigate ordering it for Members on a quantity discount basis. A tutorial on TI Base written by Martin Smoley on 3 disks will be available from our Library. He passed out paper copies of the first tutorial. A Special Interest group on TI Base will meet under the auspices of the PUG from 4:30 to 6:00 in March.

Bill Krieger has consented to serve as Membership Chairman and try to improve the quantity of members in the PUG. He will be looking for help. So volunteer! OLD BUSINESS:

The program to get un-used TI computers into the hands of Libraries for their use is underway. Herb Reich is developing this program. Three groups are interested--2 libraries and one literacy group. He has contacted the Boy Scouts and requested that they be involved in collecting the computers. NEW BUSINESS:

John Willforth announced that new Grom Connectors can be installed in our consoles. A sheet was passed around for orders. Members would make the installation at home.

The following nominations were made for officers of the PUG: President—Gary Taylor

Vice President--Jim Alexander, Mike Sealy

Treasurer--Frank Shoemaker Secretary--Herb Reich

Cor.Secretary--Audrey Bucher Librarian--Susan Harper

It was moved, seconded and passed that nominations be closed. The Bingo prize, Joy Paint was won by Gene Kelly.

The following demonstrations were given:

Gary Taylor--Maze of Grog, Jiffy Flyer and Valentine game Art Gardner--TI Tax--a program for filing your income tax Respectfully Submitted Herbert H. Reich, Rec. Sec.

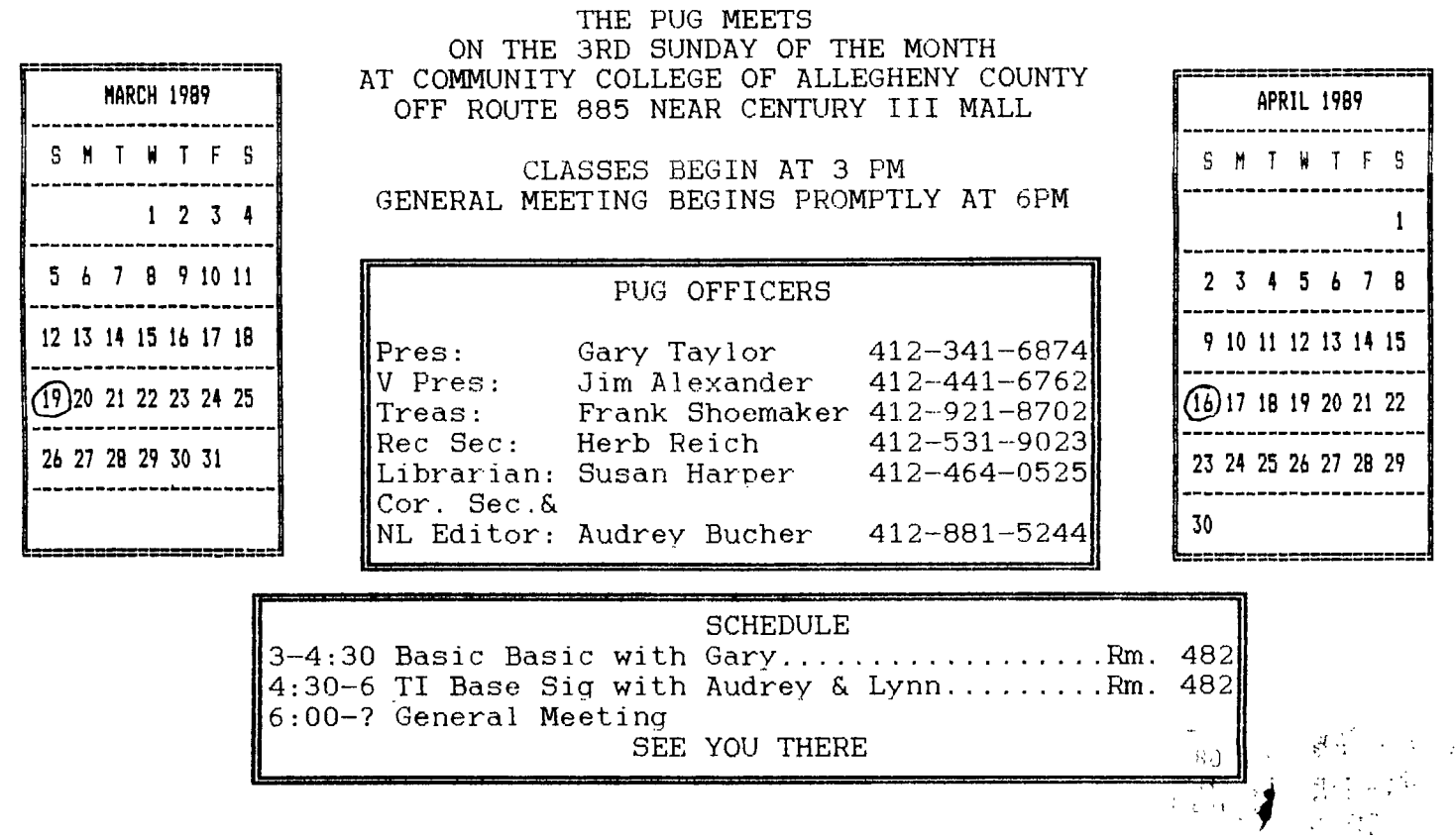

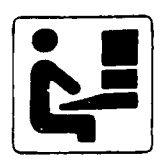

PITTSBURGH USER'S GROUP P.O. Box 8043 Pittsburgh. PA 15216

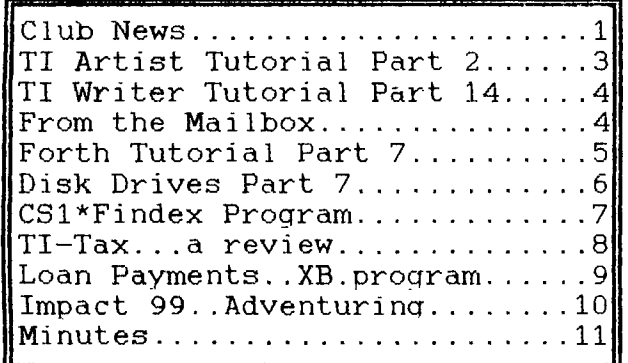

DATED MATERIAL Please Deliver by MARCH 16th

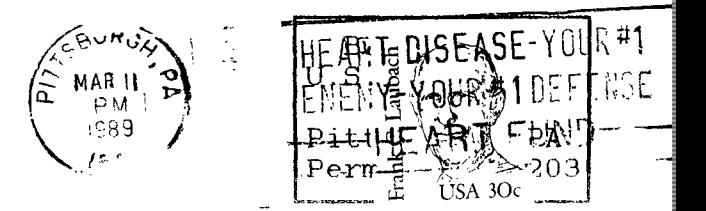

**EDMONTON 99'ER USER GROUP P.O. Box 11983 Edmonton ALBERTA T5J3L1 CANADA** 

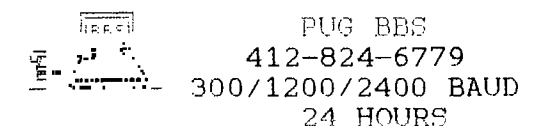